**MANUAL DEL USUARIO - USER MANUAL** 

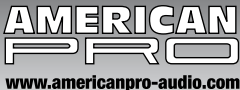

# • 48 CH DMX 512 DIMMING CONSOLE . **CONTROLADOR DMX DE 48 CANALES**

# NAVIGATOR

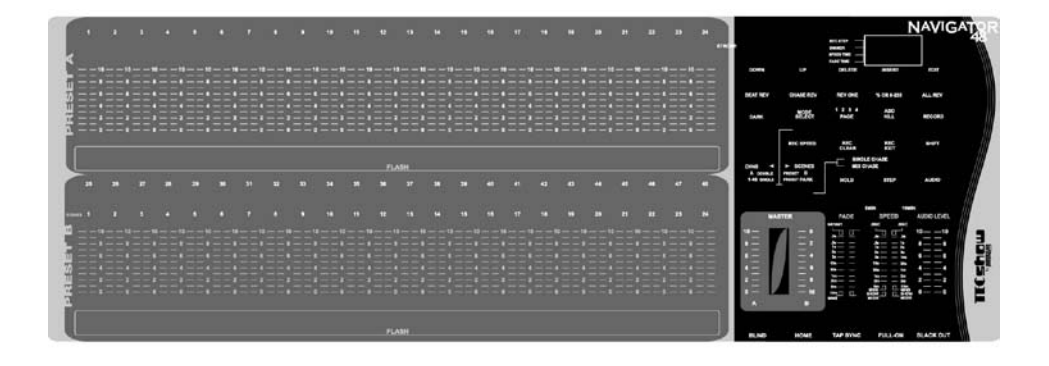

Read carefully this manual before connecting this device. Lea el presente manual antes de poner en funcionamiento el equipo.

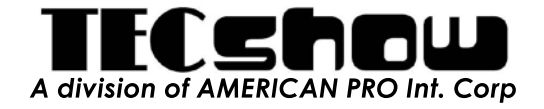

# **48CH DIMMING CONSOLE USER'S MANUAL**

#### $\mathbf{L}$ **GENERAL DESCRIPTIONS**

Thank you for purchasing our products again. To optimize the performance of this unit, please read these operating instructions carefully to familiarize yourself with the basic operations. This unit has been tested at the factory before being shipped to you, there is no assembly required. Its features include:

- 48 DMX control channels
- 96 chaser proarams
- 2 Independent cross-faders access to control all channels
- 3 Digit LCD display
- Digital technology adopted
- Power failure memory
- Standard MIDI and DMX ports
- Powerful program edit
- Various running type
- More programs can run synchronously

Please keep this manual on a safety place after reading, so that you may consult it for further information in the future.

#### $\mathbf{H}$ **WARNINGS**

1. To prevent or reduce the risk of electrical shock or fire, do not expose this unit to rain or moisture.

2. Clearing memory often may cause damage to the memory chip, be careful not to initialize your unit frequency often to avoid this risk.

3. Only use the recommended AC/DC power adaptor.

4. Be sure to save the packing carton in case you may ever have to return the unit for service.

5. Do not spill other liquids or water in to or on to your amplifier.

6. Be sure that the local power outlet match that or the required voltage for your amplifier.

7. Do not attempt to operate this unit if the power cord has been fraved or broken. Please route your power cord out of the way of foot traffic.

8. Do not attempt to remove or break off the ground prong from the electrical cord. This prong is used to reduce the risk of electrical shock and fire in case of an internal short.

9. Disconnect from main power before making any type of connection. 10. Do not remove the top cover under any conditions. There are no user serviceable parts inside.

11. Disconnect the unit's main power when left unused for long periods of time.

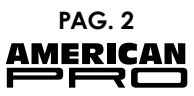

12. This unit is not intended for home use.

13. Carefully inspect this unit for damage that may have incurred during shipping. If the unit appears to be damaged, do not attempt any operation, please contact your dealer.

14. This unit should be operated by adults only, never allow small children tamper or play with this unit.

15. Never operate this unit under the following conditions:

-In places subject to excessive humidity

-In places subject to excessive vibration or bumps

-In area with a temperature over 450C/1130 F or less than 20C/35.60 F

#### $III.$ **CAUTIONS**

1. There are no user serviceable parts inside, please do not open the unit.

2. Do not attempt any repairs vourself, doing so will void your manufactures warranty.

3. In the unlikely event your unit may require service please contact your nearest dealer.

#### **CONTROLS AND FUNCTIONS**  $\mathbf{I}$

# **Front Panel:**

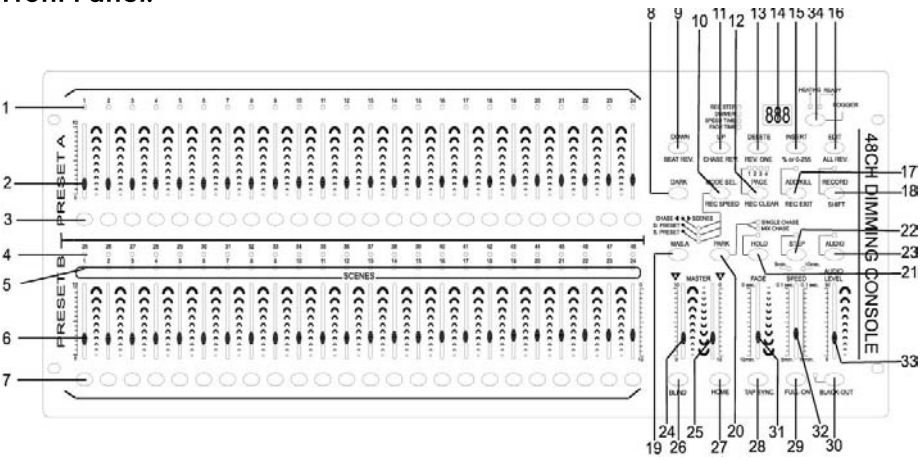

### 1. PRESET A LEDs -

Show the current intensity of the relevant channel numbered from 1 to 24. 2. Channel Sliders 1-24 -

These 24 sliders are used to control and /or program the intensities of channels 1-24.

 $3$  Flash Buttons  $1-24$  -

These 24 buttons are used to bring an individual channel, to full intensity.

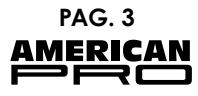

4. PRESET B LEDs -

Show the current intensity of the relevant channel numbered from 25-48. 5. SCENE LEDs -

Light when relevant scenes are active.

6. Channel Sliders 25-48 -

These 24 sliders are used to control and /or program the intensities of channels 25-48

7 Flash Buttons  $25-48$  -

These 24 buttons are used to bring an individual channel, to full intensity. They also are used for programming.

8 DARK Button -

This button is used to momentarily black out overall output.

9. DOWN/BEAT REV. Button-

DOWN functions to modify a scene in Edit mode, BEAT REV. is used to reverse the chasing direction of a program with regular beat.

10. MODE SEL./REC. SPEED Button -

Each tap will activate the operating mode in the order: CHASE/SCENES, D.(Double) PRESET and S.(Single) PRESET. REC. SPEED: Set the speed of any of the programs chasing in Mix mode.

11. UP/CHASE REV. Button -

UP is used to modify a scene in Edit mode. CHASE REV. is to reverse the chasing direction of a scene under Speed Slider control.

12. PAGE Button-

Tap to select pages of scenes from Page 1-4.

13. DEL./REV. ONE Button-

Delete any step of a scene or reverse the chasing direction of any program. 14. 3 Digit Display -

Shows the current activity or programming state.

15. INSERT / % or 0-255 Button-

INSERT is to add one step or steps into a scene. % or 0-255 is used to change display value cycle between % and 0-255.

16. EDIT/ALL REV. Button -

EDIT is used to activate Edit mode. ALL REV, is to reverse the chasing direction of all programs.

17. ADD or KILL/REC. EXIT Button-

In Add mode, multiple scenes or Flash buttons will be on at a time. In Kill mode, pressing any Flash button will kill any other scenes or programs. REC. EXIT is used to exit from Program or Edit mode.

18. RECORD/SHIFT Button-

RECORD is used to activate Record mode or program a step. SHIFT functions only used with other buttons.

19. MAS. A Button-

Brings channel 1-12 to full of current setting.

20. PARK Button -

Used to select Single/Mix Chase, bring Channel 13-24 to full of current setting, or momentarily program a scene into Master B slider, depending on the current mode.

 $21.$  HOLD Button -

#### PAG. 4 **AMERICAN PRO**

This button is used to maintain current scene.

22. STEP Button -

This button is used to go to next step when the Speed Slider is pushed to the bottom or in Edit mode.

23 AUDIO Button -

Activates audio sync of chase and audio intensity effects.

24. Master A Slider-

This slider controls overall output of all channels.

25. Master B Slider-

This slider controls the chase of all channels

26. BLIND Button-

This function takes the channel out of the chase of a program in CHASE/SCE-NF mode

27. HOME Button -

This button is used to deactivate the Blind.

28. TAP SYNC. Button -

Repeatedly tapping this button establishes the chase speed.

29. FULL-ON Button-

Tap this button will bring overall output to full intensity.

30. BLACK-OUT Button-

This button is used to kill all output with exception for that resulting from Flash and Full On

31. FADE Slider-

Used to adjust the Fade Time.

32. SPEED Slider -

Used to adjust the chase speed. Move this slider to all the way down till the 3 digit LCD display reads SHO will enter into Show Mode, in which mode the chase action will pause.

33. AUDIO LEVEL Slider-

This slider controls the sensitivity of the Audio input.

# **Rear Panel:**

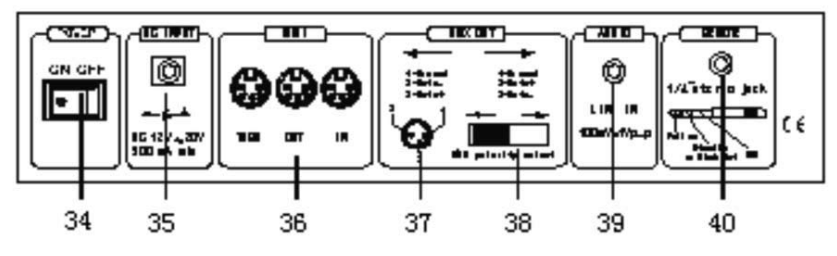

34. Power Switch -

This switch controls turning on or off the power.

35. DC Input  $-$ 

DC 12-20V, 500mA Minimum.

36. MIDI Thru./Out/In-

MIDI ports for connection to a sequencer or MIDI device.

37. DMX  $Out -$ 

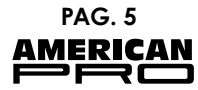

This connector sends your DMX value to the DMX fixture or DMX pack. 38. DMX Polarity Select -

Used to select DMX polarity.

39. Audio Input -

This jack accepts a line level audio input signal ranged from 100Mv to 1V pp. 40. Remote Input -

Black Out and Full On may be controlled by a remote control using a standard 1/4" stereo jack.

#### $\mathbf V$ **OPERATIONS**

# 1. Programming

# 1.1 Record Enable

1) Press and hold down the Record button.

2) While holding down the Record button, tap the Flash buttons 1, 6, 6 and 8 in sequence.

3) Release the Record button, the Record LED lights up, now you can begin programming your chase patterns.

NOTF<sup>.</sup>

The first time you turn on your unit, the default setting of the Record Code is Flash buttons 1, 6, 6 and 8.

You may change the Record Code to protect your programs.

# 1.2 Security for Your Programs

To protect your programs from any editing by others, you may change the Record Code.

1) Enter current Record Code (Flash buttons 1, 6, 6 and 8).

2) Press and hold down the Record and Edit buttons at a time.

3) While holding the Record and Edit buttons, tap the desired Flash button to enter a new Record Code.

The Record Code consists of 4 Flash buttons the same button or different buttons), be sure your new Record Code consists of 4 Flash buttons.

4) Enter your new Record Code a second time, all channel LEDs and scene LEDs will flash three time, now the Record Code is changed.

5) Exit Record mode. Tap the REC. EXIT button while pressing and holding down the Record button, release the two buttons at a time, the Record mode is disengaged.

# **IMPORTANT!!!**

Always remember to exit Record mode when you won't continue your programming, otherwise you may lose control of your unit.

# NOTE:

The second time you enter your new Record Code different from that of the first time, the LEDs will not flash, which means you've failed to change the Record Code.

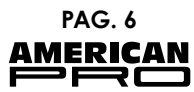

When you enter a new Record Code the first time, provided that you want to cancel the new Record Code, press and hold down the Record and Exit buttons at a time to exit.

# 1.3 Program Scenes

1) Record Enable.

2) Select the 1-48 Single mode by tapping the Mode Select button. This will give you control of all 48 channels as you program.

Be sure that Master A & B are both set at maximum. (Master A is at its maximum when positioned all the way up, while Master B is at its maximum when positioned all the way down.)

3) Create a desired scene using Channel Sliders 1-48. At 0% or DMX 255, these sliders should be at 10 position.

4) Once the scene is satisfactory, tap the Record button to program the scene as a step into the memory.

5) Repeat step 3 and 4 until all desired steps have been programmed into memory. You may program up to 1000 steps into memory.

6) Select a chase bank or scene master to store your program. Tap the Page button select a page (Page 1-4) to store your scenes.

7) Press a Flash button between 25-48 while holding down the Record button. All LED will flash indicating the scenes have been programmed into memory.

8) You can continue programming or exit. To exit Program mode, tap the Exit button while holding down the Record LED should go out.

EXAMPLE: Program a 16 steps chase with channel 1-32 at full in sequence and assign into Flash button 25 of Page 1.

1) Record enable.

2) Push Master A & B to maximum position and Fade slider to top.

3) Tap the Mode Select button to select 1-48 Single mode.

4) Push Channel slider 1 to the top position, its LED light at full intensity.

5) Tap the Record button to program this step into memory.

6) Repeat steps 4 and 5 until you've programmed Channel sliders 1-32.

7) Tap the Page button causing Page 1 LED lights.

8) Tap the Flash button 25 while holding down the Record button, all LEDs will flash indicating you've programmed the chase into memory.

# 2. Editing

# 2.1 Edit Enable

1) Record enable.

2) Use the Page button to select the page the program you wish to edit is on.

3) Tap the Mode Select button to select CHASE SCENES.

4) Press and hold down the Edit button.

5) While holding down the Edit button, tap the Flash button that corresponds to program you wish to edit.

6) Release the Edit button, the relevant scene LED should light indicating you are in the Edit mode

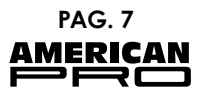

# 2.2 Erase a Proaram

1) Record enable.

2) Use the Page button to select the page that the program you wish to erase is on.

3) While holding down the Edit button, tap the Flash button (25-48) twice.

4) Release the two buttons, all LEDs flash, indicating the program is erased.

# 2.3 Erase All Programs

1) Press and hold the Record button.

2) Tap the Flash buttons 1, 4, 2 and 3 in sequence while holding the Record button. All LEDs will flash, indicating all programs stored in memory have been erased.

# 2.4 Clear a Scene or Scenes

1) Record enable.

2) Record a scene or scenes.

3) If you are not satisfied with the scene or scenes, you may tap the Rec. Clear button while pressing and holding the Record button, all LEDs will flash, indicating the scenes have been cleared.

# 2.5 Delete a Step or Steps

1) Record enable.

2) Tap the Step button to scroll to the step you wish to delete.

3) Tap the Delete button when you reach to the step you wish to delete, all LEDs will flash briefly indicating the deletion of the step.

4) Continue steps 2 and 3 until all the unwanted steps have been deleted.

5) Tap the Rec. Exit button while pressing and holding down the Record button, the Scene LED goes out, indicating the exit of Edit mode.

EXAMPLE: Delete the 3rd step of the program on Flash button 25 on Page 2 11 Record enable.

2) Tap the Mode Select button to select CHNS SCENE mode.

3) Tap the Page button until Page 2 LED lights.

4) Tap the Flash button 25 while pressing and down the Edit button, the Scene LED lights.

5) Tap the Step button to scroll to the third step.

6) Tap the Delete button to delete the step.

7) Tap the Rec. Exit button while pressing and holding down the Record button to exit Edit mode.

# 2.6 Insert a Step or Steps

1) Record a scene or scenes you wish to insert.

2) Be sure you're in and CHASE SCENE Enter the Edit mode.

3) Tap the Step button to scroll to the step which you wish to insert before.

You may read the step from the Segment Display.

4) Tap the Insert button to insert the step you've created, all LEDs will flash, indicating the step is inserted.

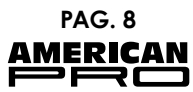

5) Exit Edit mode.

EXAMPLE: Insert a step with channels 1-12 fully on at a time between step 4 and 5 of program 35.

1) Record enable.

2) Push Channel sliders 1-12 to the top and record the scene as a step.

3) Tap the Mode Select button to select CHNS SCENE mode.

4) Tap the Page button until Page 2 LED lights.

5) Tap the Flash button 35 while holding down the Edit button, the corresponding scene LED lights.

6) Tap the Step button to scroll to the step 4.

7) Tap the Insert button to insert the scene you've created before.

# 2.7 Modify a Step or Steps

1) Enter Edit mode.

2) Tap the Step button to scroll to the step you wish to modify.

3) Press and hold the Up button if you want to raise the intensity. If you want to lower the intensity, press and hold down the Down button.

4) While holding down the Up or Down button, tap the Flash button corresponding to the DMX channel of the scene you wish to modify until you reach the desired intensity value read from the Segment Display. Then you may tap the Flash buttons until you are satisfied with the new scene.

5) Repeat steps 2, 3 and 4 until all the steps have been modified.

6) Exit Edit mode.

# 3. Running

# 3.1 Running Chase Programs

1) Tap the Mode Select button to select CHNS SCENES mode indicated by the red LED.

2) Tap the Page button to select the correct page the program you wish to run is located.

3) Push Master Slider B to its maximum position (fully down).

4) Move the desired Channel slider (25-48) to its maximum position to trigger the program, and the program will fade in depending upon current fade time.

5) Move the Channel slider to adjust the output of the current program.

# 3.2 Running a Program To Audio

1) Use built-in microphone or plug the audio source into the RCA Audio jack. 2) Select your program as described above.

3) Tap the Audio button until its LED lights, indicating Audio mode is active.

4) Use the Audio level slider to adjust the music sensitivity.

5) To return to normal mode, tap the Audio button a second time causina its LED goes out, the Audio mode is disengaged.

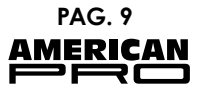

# 3.3 Running a Programs With the Speed Slider

1) Be sure the Audio mode is disengaged, that is the Audio LED goes out. 2) Select your program as described above.

3) Move the Speed slider to the SHOW MODE position (the button), then tap the Flash button (25-48) while pressing and holding down the Rec. Speed button, the corresponding program will not run with the Standard beat any longer.

4) Now you may move the Speed Slider to select your desired speed.

# $NOTF^T$

The step 3 is not necessary if the selected program is not recorded with Standard Beat.

# 3.4 Running a Programs With the Standard Beat

1) Be sure the Audio mode is disengaged. Tap the Mode Select button to select CHASE SCENE mode.

2) Tap the Park button to select Mix Chase mode, the LED lights indicating this selection.

3) Select your program as described above.

4) Move the Speed slider until Segment Display reads your desired value. You may tap the Tap Sync button twice to define your beat time.

5) While pressing and holding down the Rec. Speed button, tap the Flash button(25-48) that stores the program.

6) The program will then run with the set time or beat when engaged.

7) Repeat steps 4 and 5 to set a new beat time.

# 4. Chang the Speed Mode between 5 Minutes and 10 Minutes

1) Press and hold the Record button.

2) Tap the Flash button 5 or 10 three times while holding down the Record button.

3) The 5 MIN or 10 MIN should light up indicating the Speed slider is set to run in the 5 or 10 minute mode

# 5. MIDI

# 5.1 Setting MIDI IN

1) Tap the Flash button 1 three times while holding down the Record button, the Segment Display reads "CHI" indicating MIDI IN channel setup is available.

2) Tap the Flash button numbered from 1-16 to assign MIDI IN Channel 1-16, the relevant channel LED lights indicating MIDI IN channel is set.

# 5.2 Setting MIDI OUT

1) Tap the Flash button 2 three times while holding down the Record button, the Segment Display reads "CHO" indicating MIDI IN channel setup is available.

2) Tap the Flash button numbered from 1-16 to assign MIDI OUT Channel 1-16,

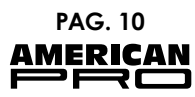

the relevant channel LED liahts indicating MIDI OUT channel is set.

# 5.3 Exit MIDI Setting

Press and hold down the Record button. While holding down the Record button tap the Rec. Exit button to exit MIDI setting.

# 5.4 Receiving MIDI File Dump

Tap the Flash button 3 three time while holding down the Record button, the Segment Display reads "IN" indicating the controller is ready to receive MIDI file dump.

# 5.5 Sending MIDI File Dump

Tap the Flash button 4 three time while holding down the Record button, the Segment Display reads "OUT" indicating the controller is ready to send a file.

NOTE:

During file dump, all other operations will not function. Functions will automatically return when the file dump is completed.

File dump will be interrupted and stop if errors occur or power failure.

# 5.6 Implementation

1) During receiving and sending MIDI data, all MIDI scenes and channels being run will automatically paused if there is no response within 10 minutes.

2) During receiving and sending file dump, the controller will automatically search for or send Device ID of 55h(85), a file named DC2448 with an extension of "BIN(SPACE)". 3) File dump allows this controller to send its MIDI data to next unit or other MIDI devices 4) There are two types of file dump mode described as araphic shows:

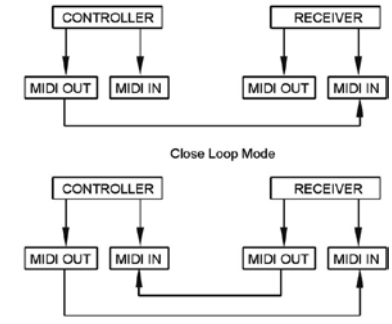

Open Loop Mode

5) The controller will send and receive Note On Off data via the Flash buttons.

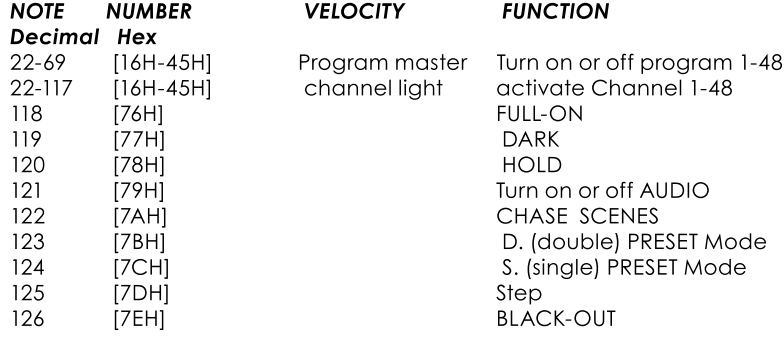

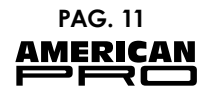

#### $VI$ **BRIEF OF MAIN FUNCTIONS**

# 1. Reverse the direction of the scene

1) Reverse the direction of all the scenes. Press the ALL REV Button, all the scenes should change their directions.

2) Reverse the chasing direction of all the programs with speed control: Press the Chase Rev Button.

3) Reverse the chasing direction of all the programs with standard beat: Press the Beat Rev Button.

4) Reverse chasing direction of any program: Press and hold down the Rec. One Button, then press down the Flash Button corresponding to your desired program and release together.

# 2. Fade time

1) The amount of time that it will take for the dimmer to go from zero output to maximum output, and vice verse.

2) Fade time is adjusted through the Fade Time Slider, which varies from instant to 10 minutes.

# 3. Tap Sync Button

1) The Tap Sync button is used to set and synchronize the chase rate (the rate at which all scenes will sequence) by tapping the button several times. The chase rate will synchronize to the time of the last two taps. The LED above the Step Button will flash at the new chase rate. The chase rate may be set anytime whether or not a program is running.

2) Tap Sync will override any previous setting of the speed slider control until the slider is moved again.

3) Use of Tap Sync in setting a standard beat is the same with speed control slider.

# 4. Master Slider

Master Slider control provides proportion level control over all channels and scenes with the exception of the Flash Buttons. For example:

Whenever the Master slider control is at minimum all stage outputs will be at zero except for any resulting from a Flash Button or FULL ON Button.

If the Master is at 50%, all outputs will be at only 50% of the setting of current channel or scenes except for any resulting from a Flash Button or FULL ON Button

If the Master is at full all outputs will follow the unit setting.

Master A always controls outputs of channels. Master B controls program or a scene except in Double Press Mode.

# 5. Single Mode

1) All programs will run in sequential order starting in the order of program number.

2) The 3 digit LCD display will read the running program number.

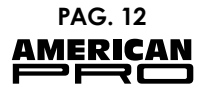

3) All programs will be controlled by the same Speed Slider.

4) Press the MODE SEL. Button and select "CHASE SCENES".

5) Press the PARK Button to select SINGLE CHASE MODE. A red LED will indicate this selection.

# 6. Mix Mode

1) Will run all programs synchronously.

2) All programs can be controlled by the same SLIDER SPEED, or each proarams speed may be controlled individually. (See Speed Setting).

3) Press the MODE SEL. Button and select "CHASE SCENES".

4) Press the PARK Button to select MIX CHASE MODE. A yellow LED will indicate this selection.

# 7. Dimmer Display

1) The 3-Digit LCD display is used to display intensity percentage or absolute DMX value.

2) To change between percentage and absolute value: Press and hold the Shift Button, While holding down the Shift button press the 5 or 0-255 Button to switch between percentage and absolute values.

3) If the Seament Display reads, for example, "076", it means a percentage value 76%. If the Segment Display reads "076", it means the DMX value 76.

# 8. Blind and Home

1) Blind function takes channels temporally out from a chase, when the chase is running, and gives you manual control over the channel.

2) Press and hold the Blind Button and tap the relative Flash Button you want to temporarily take out of the chase.

3) To return to normal chase again press and hold the Home Button and push the Flash Button you want to return to normal chase.

#### **TECHNICAL SPECIFICATIONS** VII

**Power Input DMX Out** MIDI In/Out/Thru **Dimensions** Weight

DC 12~18V 500mA Min. 3 pin male XLR socket x 1 5 pin multiple socket 710x266x90mm  $6.3K$ 

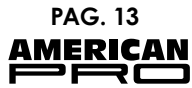

# **CONSOLA DIMMING DE 48 CANALES MANUAL DEL USUARIO - Español**

#### **DESCRIPCIÓN GENERAL**  $\mathbf{L}$

Gracias por adauirir nuevamente nuestros productos. Para optimizar el funcionamiento de esta unidad, lea cuidadosamente las presentes instrucciones de funcionamiento para familiarizarse con las operaciones básicas. Esta unidad ha sido probada en fábrica antes de su envío. No se requiere ensamble

# Características:

- 48 canales de control DMX
- 96 programas chaser
- 2 accesos independientes a cross-faders para controlar todos los canales
- · Pantalla LCD de 3 dígitos
- · Tecnología digital
- · Memoria en caso de cortes de energía
- · Puertos estándar MIDI y DMX
- · Edición avanzada de programas
- · Numerosos tipos de ejecución
- Reproducción sincrónica de varios programas

Conserve el presente manual en un lugar seguro para futuras consultas.

#### $\mathbf{H}$ **ADVERTENCIAS DE SEGURIDAD**

1. Para evitar riesgo de incendio o shock eléctrico, no exponga la unidad a condiciones de lluvia o humedad.

2. El borrado frecuente de la memoria podría dañar el chip de la memoria; procure no reiniciar la unidad a menudo.

3. Utilice solamente un adaptador de energía AC/DC recomendado.

4. Aseqúrese de quardar los materiales del embalaje en caso de que desee devolver la unidad para su reparación.

5. No vierta agua u otros líquidos en el amplificador o sobre este.

6. Aseqúrese de que el voltaje del tomacorriente que utilice coincida con el voltaie necesario para su amplificador.

7. Nunca intente operar esta unidad si el cable de alimentación está desgastado o dañado. Coloque el cable de alimentación de modo tal que pueda ser pisado.

8. No intente quitar o romper la conexión a tierra del cable de alimentación. Esta conexión se utiliza para reducir el riesgo de shock eléctrico e incendio en caso de cortocircuito interno.

9. Desenchufe la unidad antes de realizar cualquier tipo de conexión. 10. Procure no extraer la cubierta superior. Las partes interiores de la unidad no pueden ser reparadas por el usuario.

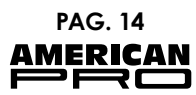

11. Desenchufe la unidad cuando no la utilice durante períodos prolongados de tiempo.

12. Esta unidad no es apta para uso hogareño.

13. Inspeccione cuidadosamente la unidad y verifique que no se haya dañado como consecuencia de su traslado. Si encontrase daños en ella, no intente ponerla en funcionamiento y contacte al distribuidor.

14. Esta unidad sólo debe ser operada por adultos. Nunca permita que los niños operen la unidad o jueguen con ella.

15. Nunca utilice esta unidad:

-En lugares que estén expuestos a humedad excesiva.

-En lugares que estén expuestos a vibraciones o golpes.

-En lugares donde la temperatura sea mayor a 45 °C (113 °F) o menor a 2 °C  $(35.6 °F)$ 

#### $III.$ **PRECAUCIONES**

1. Las partes interiores de la unidad no pueden ser reparadas por el usuario. Procure no abrir la unidad.

2. No intente solucionar los inconvenientes por su cuenta, dado que esto podría invalidar la garantía de fábrica.

3. Si unidad precisa ser reparada, contacte al distribuidor más cercano.

#### $\mathbf{I}$ **CONTROLES Y FUNCIONES**

**Panel frontal:** 

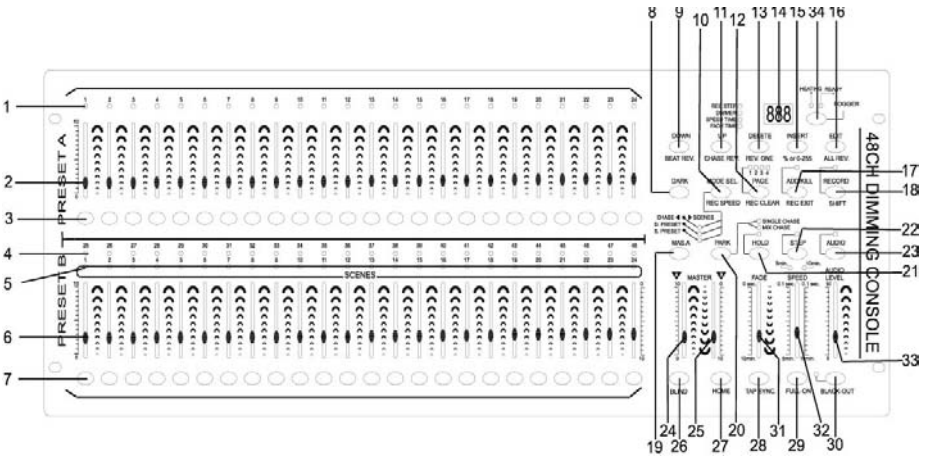

1. Indicadores LED A de PRESET-Muestran la intensidad actual del canal (1-24).

2. Controles deslizantes 1-24-Utilice estos 24 controles deslizantes para controlar y/o programar la intensi-

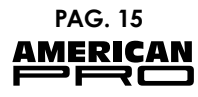

dad de los canales 1-24.

3. Teclas flash  $1-24$  -

Utilice estas 24 teclas para configurar un canal en particular en su intensidad máxima.

4. Indicadores LED B de PRESET -

Muestran la intensidad actual del canal (25-48).

5. Indicadores LED de ESCENA -

Se encienden cuando al activarse las escenas correspondientes.

6. Controles deslizantes 25-48 -

Utilice estos 24 controles deslizantes para controlar y/o programar la intensidad de los canales 25-48.

7. Teclas flash  $25-48$  -

Utilice estas 24 teclas para configurar un canal en particular en su intensidad máxima. También se utilizan para fines de programación.

8. Tecla DARK -

Utilice esta tecla para apagar todas las salidas en forma temporal.

9. Tecla DOWN/BEAT RE. -

Utilice la función DOWN para modificar una escena en modo Edit, Utilice la función BEAT REV para invertir la dirección del encadenamiento (chasina) de un programa con pulsos frecuentes.

10. Tecla MODE SEL/REC SPEED -

Al pulsar esta tecla, se activarán distintos modos de operación en el siguiente orden: CHASE/SCENES, D (Double), PRESET y S (Single) PRESET. Utilice la función REC SPEED para establecer la velocidad de todos los programas incluidos dentro del chasina en el modo Mix.

11. Tecla UP/CHASE REV -

Utilice la función UP para modificar una escena en modo Edit. Utilice la función CHASE REV para invertir la dirección del encadenamiento (chasina) de un programa en el control deslizante de Velocidad.

12. Tecla PAGE -

Pulse esta tecla para seleccionar las páginas (1-4) de las escenas.

13. Tecla DEL/REV ONE -

Utilice esta función para eliminar un paso dentro de una escena o para invertir la dirección de encadenamiento (chasing) de cualquier programa.

14. Pantalla de 3 dígitos -

Muestra la actividad actual o el estado de programación.

15. Tecla INSERT/ % or 0-255 -

Utilice la función INSERT para añadir uno o más pasos a una escena. La función "% or 0-255" se utiliza para modificar el ciclo de valor en pantalla: valores en % y 0-255.

16. Tecla EDIT/ALL REV -

Utilice la función EDIT para activar el modo Edit. Utilice la función ALL REV para invertir la dirección de encadenamiento (chasing) de todos los programas.

17. Tecla ADD or KILL/REC EXIT -

En el modo Add, se encenderán múltiples escenas o teclas de Flash en forma simultánea. En el modo Kill, al presionar cualquier tecla Flash, se anularán todas las demás escenas o programas. Utilice la función REC EXIT para

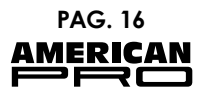

salir del modo Program o Edit.

18. Tecla RECORD/SHIFT -

Utilice la función RECORD para activar el modo Record o para programar un paso. Utilice la función SHIFT solamente con otras teclas.

19 Tecla MAS  $A -$ 

Configura los cangles 1-12 al nivel máximo de la configuración actual. 20. Tecla PARK -

Seqún el modo actual, utilice esta función para seleccionar los modos Sinale/Mix Chase, ubicar a los canales 13-24 al nivel máximo de la confiauración actual, o para programar un a escena temporalmente en el control deslizante Master B.

21. Tecla HOLD -

Utilice esta función para mantener la escena actual.

22. Tecla STEP -

Utilice esta función para desplazarse hacia el próximo paso cuando el control deslizante Speed se ubica en su nivel más bajo o si se encuentra en el modo Edit

23. Tecla  $AUDIO -$ 

Utilice esta función para activar la sincronización de sonido del chase y los efectos de intensidad del audio.

24. Control deslizante Master A -

Utilice este control deslizante para giustar la salida total de todos los canales. 25. Control deslizante Master B-

Utilice este control deslizante para ajustar el chase de todos los canales. 26. Tecla BLIND -

Utilice esta función para extraer un canal del chase de un programa en el modo CHASE/SCENE.

27. Tecla HOME -

Utilice esta función para desactivar la función Blind.

28. Tecla TAP SYNC -

Al pulsar esta tecla repetidamente, se determinará la velocidad del chase. 29. Tecla FULL-ON-

Utilice esta función para configurar todas las salidas en su máxima intensidad.

30. Tecla BLACK-OUT -

Utilice esta función para anular todas las salidas, excepto gauellas que se generen por las funciones Flash o Full on.

31. Control deslizante FADE -

Utilice esta función para aiustar el tiempo de Fade.

32. Control deslizante SPEED -

Utilice esta función para aiustar la velocidad del chase. Desplace este control deslizante hasta su posición más baja hasta que en la pantalla LCD se muestre la leyenda SHO, e ingrese en modo Show, en el cual la acción chase se pausará.

33. Control deslizante AUDIO LEVEL -

Utilice esta función para controlar la sensibilidad de la entrada de sonido.

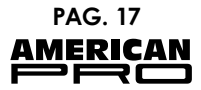

# **Panel trasero:**

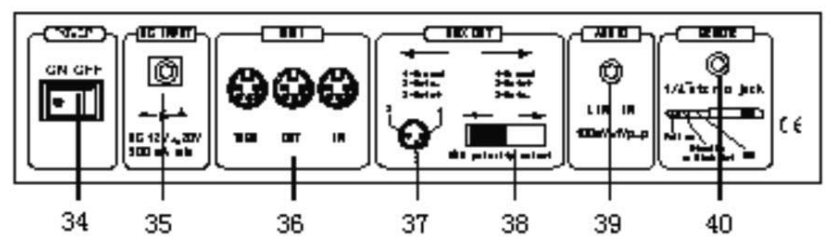

34. Interruptor de energía -

Utilice este interruptor para encender o apagar la unidad.

35. Entrada DC  $-$ 

DC 12-20 V, 500mA mínimo.

36. MIDI Thru/Out/In-

Puertos MIDI para la conexión a un secuenciador o dispositivo MIDI. 37. Salida DMX-

Este conector envía el valor DMX a la unidad DMX o DMX pack.

38. Selector de polaridad DMX-

Se utiliza para seleccionar la polaridad de DMX.

39. Entrada de sonido -

Este jack acepta una señal de entrada de sonido de nivel de línea entre 100 My y 1 Vpp.

40. Entrada remota -

Podrá configurar las funciones Black Out y Full On a través de un control remoto, con un jack estéreo estándar de 1/4".

#### **OPERACIONES**  $\overline{\mathsf{v}}$

# 1. Programación

# 1.1 Activar la función de grabación

1) Mantenag presionada la tecla Record.

2) Pulse las teclas Flash 1, 6, 6 y 8 secuencialmente.

3) Suelte la tecla Record. Se encenderán el indicador LED de RECORD y podrá programar patrones de chase.

# **NOTA:**

La primera vez que encienda la unidad, la configuración predeterminada del código de grabación 1, 6, 6 y 8 (teclas Flash). Puede cambiar el código de grabación para proteger sus programas.

# 1.2 Seguridad para sus programas

Para proteger sus programas y evitar que sean editados por personas no autorizadas, puede cambiar el código de grabación.

Ingrese el código de grabación actual (teclas Flash 1, 6, 6 y 8).  $\left| \right|$ 

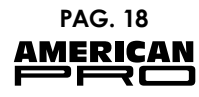

2) Mantenga presionadas las teclas Record y Edit al mismo tiempo.

3) Pulse las teclas Flash deseadas del nuevo código de grabación.

El código de grabación está formado por 4 teclas Flash (iguales o diferentes). Asegúrese de que el nuevo código de grabación esté compuesto por 4 teclas Flash

4) Ingrese el nuevo código de grabación por segunda vez. Todos los indicadores LED de canales y de escenas parpadearán tres veces, lo que indicará que se ha modificado el código de grabación.

5) Salaa del modo Record. Pulse la tecla REC EXIT al mantener presionada la tecla Record. Suelte las dos teclas al mismo tiempo para salir del modo Record.

# **IMPORTANTE!**

### Recuerde siempre salir del modo Record si no deseg continuar con la programación. De lo contrario, podría perder el control de su unidad.

 $NOTA.$ 

La segunda vez que ingrese su nuevo código de grabación diferente al inaresado por primera vez, no parpadearán los indicadores LED, lo que sianifica que no ha cambiado correctamente el código de grabación. Cuando ingrese un nuevo código de grabación por primera vez, siempre que desee cancelar el nuevo código de grabación, mantenga presionadas las teclas Record y Exit al mismo tiempo para salir.

# 1.3 Programar escenas

1) Active la función de grabación.

2) Seleccione el modo Single 1-48 pulsando la tecla Mode Select. Podrá controlar todos los 48 canales mientras realiza la programación.

Asegúrese de que los controles deslizantes Master A y B se encuentran en su nivel máximo. El Master A está en su nivel máximo en posición completamente hacia arriba, mientras que el Master B está en su nivel máximo en posición completamente hacia abaio.

3) Cree la escena deseada mediante los controles deslizantes de los canales 1-48. En los valores 0% o DMX 255, estos controles deslizantes deberían ubicarse en la posición 10.

4) Una vez que la escena creada sea la deseada, pulse la tecla Record para programarla como un paso en la memoria.

5) Repita los pasos 3 y 4 hasta que se hayan programado todos los pasos deseados en la memoria. Puede proaramar hasta 1 000 pasos en la memoria. 6) Seleccione un banco de chase o master de escenas para almacenar su programa. Pulse la tecla Page y seleccione una página (1-4) para almacenar sus escenas.

7) Pulse una tecla Flash (25-48) al mantener presionada la tecla Record. Todos los indicadores LED parpadearán, lo que indicará que las escenas se han programado en la memoria.

8) Puede continuar con la programación o salir de este modo. Para salir, pulse la tecla Exit al mantener presionada la tecla Record. El indicador LED se apagará.

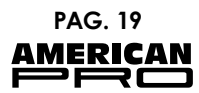

## **EJEMPLO:**

Programación de un chase de 16 pasos con los canales 1-32 en valor máximo en forma secuencial, y asignación en la tecla Flash 25 de la Página 1. Il Active la función de arabación.

2) Desplace los controles Master A y B hasta su máxima posición y el control deslizante Fade hasta la posición superior.

3) Pulse la tecla Mode Select para seleccionar el modo Single 1-48.

4) Desplace el control deslizante de Canal hasta la posición superior. Se encenderá el indicador LED correspondiente en su máxima intensidad.

5) Pulse la tecla Record para programar este paso en la memoria.

6) Repita los pasos 4 y 5 hasta que haya programado los controles deslizantes de Canal 1-32.

7) Pulse la tecla Page. Se encenderá el indicador LED de Página 1.

8) Pulse la tecla Flash 25 al mantener presionada la tecla Record, Parpadearán todos los LED, lo que indicará que se ha programado el chase en la memoria.

# 2. Edición

# 2.1 Activar el modo Edit

1) Active la función de arabación.

2) Utilice la tecla Page para seleccionar la página donde se encuentra el programa que desea editar.

3) Pulse la tecla Mode Select y seleccione CHASE SCENES.

4) Mantenaa presionada la tecla Edit.

5) Pulse la tecla Flash que corresponda al programa que desea editar.

6) Suelte la tecla Edit. El LED de la escena correspondiente se encenderá, lo que indica que se encuentra en el modo Edit.

# 2.2 Borrar un Programa

1) Active la función de arabación.

2) Utilice la tecla Page para seleccionar la página en la que se encuentra el programa que desea borrar.

3) Al mantener presionada la tecla Edit, pulse dos veces la tecla Flash (25-48). 4) Suelte las dos teclas. Parpadearán todos los LED, lo que indica que se ha

borrado el programa.

# 2.2 Borrar todos los programas

1) Mantenga presionada la tecla Record.

2) Pulse las teclas Flash 1, 4, 2 y 3 secuencialmente. Parpadearán todos los LED, lo que indicará que se han borrado todos los programas almacenados en la memoria.

# 2.4 Eliminar una o varias escenas

- 1) Active la función de grabación.
- 2) Grabe una o varias escenas.

3) Si no está satisfecho con la escena grabada, puede pulsar la tecla Rec.

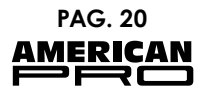

Clear al mantener presionada la tecla Record, Parpadearán todos los LED, lo que indicará que se han eliminado todas las escenas.

# 2.5 Borrar uno o varios pasos

1) Active la función de grabación.

2) Pulse la tecla Step para buscar el paso que desea borrar.

3) Seleccione el paso deseado y pulse la tecla Delete. Todos los LED parpadearán brevemente, lo que indica que el paso se ha borrado correctamente.

4) Repita los pasos 2 y 3 hasta que borrar todos los pasos no deseados.

5) Pulse la tecla Rec. Exit al mantener presionada la tecla Record. El LED de Escena se apagará, lo que indica que ha salido del modo Edit.

#### **EJEMPLO**

Borrado del tercer paso del programa de la tecla Flash 25, Página 2 1) Active la función de grabación.

2) Pulse la tecla Mode Select y seleccione el modo CHNS SCENE.

3) Pulse la tecla Page hasta que se encienda el indicador LED de la Pág. 2.

4) Pulse la tecla Flash 25 al mantener presionada la tecla Edit. Se encenderá el indicador LED de Escena.

5) Pulse la tecla Step para buscar el tercer paso.

6) Pulse la tecla Delete para borrar el paso deseado.

7) Pulse la tecla Rec Exit al mantener presionada la tecla Record para salir del modo Edit

# 2.6 Insertar uno o varios pasos

1) Grabe una o varias escenas que desee insertar.

2) Aseqúrese de encontrarse en CHASE SCENE e ingrese al modo Edit.

3) Pulse la tecla Step para buscar el paso que se ubique inmediatamente después del paso que deseg insertar. Podrá visualizar el paso desde la pantalla de seamentos.

4) Pulse la tecla Insert para incorporar el paso que ha creado. Se encenderán todos los LED, lo que indica que se ha incorporado el paso.

5) Salaa del modo Edit.

# **EJEMPLO:**

Incorporación de un paso con canales 1-12 completamente encendidos simultáneamente, entre los pasos 4 y 5 del programa 35.

1) Active la función de grabación.

2) Desplace los controles deslizantes de canales 1-12 hasta su posición superior y grabe la escena como un paso.

3) Pulse la tecla Mode Select para seleccionar el modo CHNS SCENE.

4) Pulse la tecla Page hasta que se encienda el indicador LED de la Pá. 2.

5) Pulse la tecla Flash 35 al mantener presionada la tecla Edit. Se encenderá el indicador LED de la escena correspondiente.

6) Pulse la tecla Step para buscar el paso 4.

7) Pulse la tecla Insert para agregar la escena que ha creado anteriormente

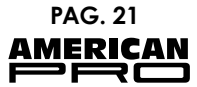

# 2.7 Modificar uno o varios pasos

1) Ingrese al modo Edit.

2) Pulse la tecla Step para buscar el paso que desea modificar.

3) Mantenaa presionada la tecla Up si desea aumentar la intensidad. Por el contrario, si desea reducirla, mantenga presionada la tecla Down.

4) Al mantener presionadas las teclas Up o Down, pulse la tecla Flash correspondiente al canal DMX de la escena que desea modificar hasta alcanzar el valor de intensidad deseado, según se visualice en la pantalla. Luego, podrá pulsar las teclas Flash hasta que se encuentre satisfecho con la nueva escena.

5) Repita los pasos 2, 3 y 4 hasta que modificar todos los pasos.

6) Salga del modo Edit.

# 3. Ejecución

# 3.1 Ejecución de programas del chase

1) Pulse la tecla Mode Select para seleccionar el modo CHNS SCENES (indicador LED roio).

2) Pulse la tecla Page para seleccionar la página donde se encuentra el programa que desea ejecutar.

3) Desplace el control deslizante Master B hacia su posición máxima (completamente hacia abaio).

4) Desplace el control deslizante de Canal (25-48) deseado a su posición máxima para activar el programa y el programa se ejecutará en el tiempo actual de fade.

5) Desplace el control deslizante de Canal para ajustar la salida del programa actual.

# 3.2 Ejecutar un programa en audio

1) Utilice el micrófono incorporado o enchufe una fuente de audio en el jack de sonido RCA.

2) Seleccione el programa deseado, según se describe anteriormente.

3) Pulse la tecla Audio hasta que se encienda el LED correspondiente, lo que indica que el modo Audio se encuentra activado.

4) Utilice el control deslizante de nivel de Audio para ajustar la sensibilidad de la música.

5) Para regresar al modo normal, pulse la tecla Audio por segunda vez. Se apagará el LED correspondiente, lo que indica que el modo Audio está desactivado.

# 3.3 Ejecutar un programa con el control deslizante Speed

1) Aseqúrese de que el modo Audio esté desactivado (indicador LED de Audio apagado).

2) Seleccione el programa deseado, según se describe anteriormente.

3) Desplace el control deslizante Speed a la posición SHOW MODE, Luego, pulse la tecla Flash (25-48) al mantener presionada la tecla Rec Speed. El programa va no se ejecutará con el pulso estándar.

4) Desplace el control deslizante Speed y seleccione la velocidad deseada.

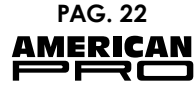

# NOTA:

### El paso 3 no es necesario si el programa seleccionado no está grabado con pulso estándar:

# 3.4 Ejecutar un programa con pulso estándar

1) Asegúrese de que el modo Audio se encuentra desactivado. Pulse la tecla Mode Select y seleccione el modo CHASE SCENE.

2) Pulse la tecla Park para seleccionar el modo Mix Chase. Se encenderá el indicador LED correspondiente.

3) Seleccione el programa deseado, según se describe anteriormente.

4) Desplace el control deslizante Speed hasta que la pantalla de seamento muestre el valor deseado. Para definir el tiempo de pulso, presione dos veces la tecla Tap Sync.

5) Al mantener presionada la tecla Rec Speed, pulse la tecla Flash (25-48) en donde se encuentre almacenado el programa.

6) El programa, al activarse, se ejecutará con el tiempo o pulso establecido.

7) Repita los pasos 4 y 5 para establecer un nuevo tiempo de pulso.

# 4. Cambiar el modo Speed (5 y 10 minutos)

1) Mantenga presionada la tecla Record.

2) Pulse tres veces la tecla Flash 5 o 10.

3) Se encenderá el LED correspondiente a la opción 5 MIN o 10 MIN, respectivamente, lo que indicará que el control deslizante Speed se encuentra configurado para ejecutarse en el modo de 5 o 10 minutos.

# 5. MIDI

# 5.1 Configurar MIDI IN

1) Pulse tres veces la tecla Flash 1, mientras mantiene presionada la tecla Record. Se mostrará la leyenda "CHI" en la pantalla de segmento, lo que indicará que está disponible la configuración del canal MIDI IN.

2) Pulse la tecla Flash 1-16 para asianar el Canal MIDI IN (1-16). Se encenderá el LED del canal correspondiente, lo que indicará que se ha configurado el canal MIDHN.

# 5.2 Configurar MIDI OUT

1) Pulse tres veces la tecla Flash 2, mientras mantiene presionada la tecla Record. Se mostrará la levenda "CHO" en la pantalla de seamento, lo que indicará que está disponible la configuración del canal MIDI OUT.

2) Pulse la tecla Flash 1-16 para asianar el Canal MIDI OUT (1-16). Se encenderá el LED del canal correspondiente, lo que indicará que se ha configurado el canal MIDI OUT.

# 5.3 Salir de la configuración MIDI

Mantenga presionada la tecla Record y pulse la tecla Rec Exit para salir de la configuración MIDI.

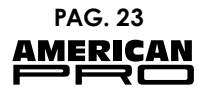

# **5.4 Recibir transferencia de archivo MIDI**

Pulse tres veces la tecla Flash 3 mientras mantiene presionada la tecla Record. La pantalla de segmento mostrará la frase "IN", lo que indica que el controlador está listo para recibir la transferencia del archivo MIDI.

# **5.5 Enviar transferencia de archivo MIDI**

Pulse tres veces la tecla Flash 4 mientras mantiene presionada la tecla Record. La pantalla de segmento mostrará la frase "OUT", lo que indica que el controlador está listo para enviar el archivo.

### *NOTA:*

*Durante la transferencia de archivos, se interrumpirá toda otra operación. Las funciones se reanudarán automáticamente cuando la transferencia del archivo esté completa.*

*En caso de errores o fallas de energía, se interrumpirá la transferencia del archivo.*

# **5.6 Implementación**

1) Durante la recepción y el envío de datos MIDI, todas las escenas y los canales MIDI que se estén ejecutando se detendrán automáticamente si no existe respuesta durante 10 minutos.

2) Durante la recepción y el envío de la transferencia de archivos, el controlador buscará o enviará automáticamente al ID del dispositivo 55h(85) un archivo denominado DC2448 con extensión "BIN(SPACE)".

3) La transferencia de archivos permite que este controlador envíe datos MIDI a la siguiente unidad o a otros dispositivos MIDI. 4) Debajo se describen los dos tipos de modo

de transferencia de archivos: 5) El controlador enviará o recibirá datos de Encendido y Apagado de Notas por medio de las teclas Flash.

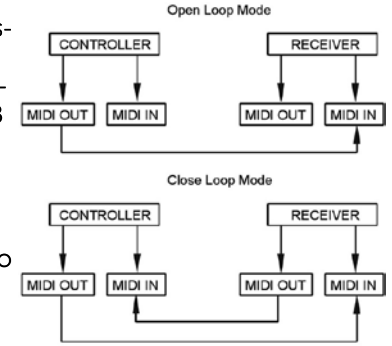

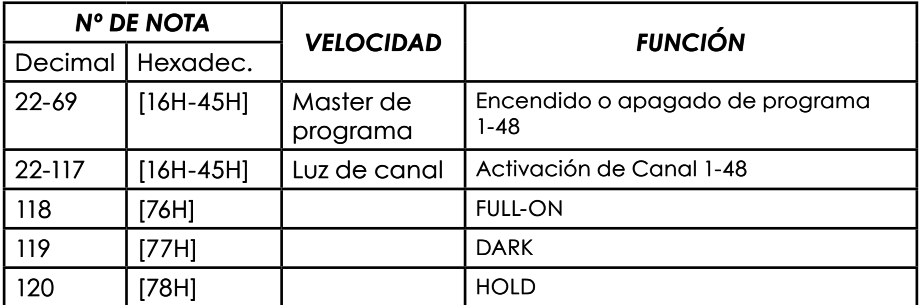

**PAG. 24 AMERICAN** ᠈╒═╕

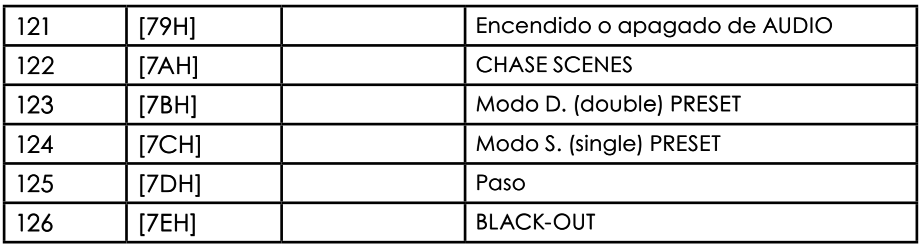

# **VI RESUMEN DE LAS PRINCIPALES FUNCIONES**

# **1. Inversión de la dirección de escenas**

1) Para invertir la dirección de todas las escenas, presione la tecla ALL REV. 2) Para invertir la dirección de encadenamiento (chasing) de todos los programas con control de velocidad, pulse la tecla Chase Rev.

3) Para invertir la dirección de encadenamiento (chasing) de todos los programas con pulso estándar, pulse la tecla Beat Rev.

4) Para invertir la dirección de encadenamiento (chasing) de un programa: mantenga presionada la tecla Rec One. Luego, presione la tecla Flash correspondiente al programa deseado y suéltelas al mismo tiempo.

# **2. Tiempo de Fade**

1) La cantidad de tiempo que le tomará al dimmer ir desde el nivel cero de salida hasta el nivel máximo de salida, y viceversa.

2) El tiempo de Fade se ajusta por medio del control deslizante Fade Time, que varía desde el valor instantáneo hasta 10 minutos.

# **3. Tecla Tap Sync**

1) Pulse la tecla Tap Sync varias veces para configurar y sincronizar la velocidad del chase (la velocidad a la que todas las escenas se secuenciarán). La velocidad del chase se sincronizará con el tiempo de las dos últimas pulsaciones. El indicador LED ubicado por encima de la tecla Step parpadeará según la nueva velocidad del chase. Puede configurar la velocidad en cualquier momento, incluso durante la ejecución de un programa.

2) La función Tap Sync anulará toda configuración anterior del control deslizante Speed hasta que se desplace nuevamente este control.

3) Configure un pulso estándar del mismo modo que con el control deslizante Speed.

# **4. Control deslizante Master**

El control deslizante Master proporciona un control de nivel de proporción en todos los canales y las escenas, excepto de las teclas Flash. Ejemplo: Cuando el control deslizante Master se encuentra en su nivel mínimo, todas las salidas stage estarán en nivel cero, excepto aquellas relacionadas con una tecla Flash o la tecla FULL ON.

Si el control Master está al 50%, todas las salidas se ubicarán solo en un 50 %

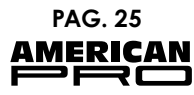

de la confiauración del canal o de las escenas actuales, excepto aquella relacionada con una tecla Flash o la tecla FULL ON.

Si el control Master está en su máximo nivel, todas las salidas seguirán la configuración de la unidad.

El Master A siempre controla las salidas de los canales. Por el contrario, el Master B controla un programa o una escena, excepto en el modo Double Press

# 5. Modo Sinale

1) Todos los programas se ejecutarán secuencialmente y comenzarán en el orden de número de programa.

2) La pantalla LCD mostrará el número de programa que se ejecute.

3) Todos los programas estarán controlados por el mismo control deslizante Speed.

4) Pulse la tecla MODE SEL y seleccione "CHASE SCENES".

5) Pulse la tecla PARK y seleccione el modo SINGLE CHASE (indicador LED rojo).

# 6. Modo Mix

1) Se ejecutarán todos los programas de modo sincrónico.

2) Pueden controlarse todos los programas con el mismo control deslizante SPEED, o se puede controlar la velocidad de cada programa individualmente (véase configuración de Velocidad).

3) Pulse la tecla MODE SEL y seleccione "CHASE SCENES".

4) Pulse la tecla PARK y seleccione el modo MIX CHASE (LED amarillo).

# 7. Dimmer

1) La pantalla LCD se utiliza para mostrar el valor DMX absoluto o el porcentual de intensidad.

2) Para alternar entre el valor porcentual y el absoluto, mantenga presionada la tecla Shift y pulse la tecla "% or 0-255" para alternar entre los valores porcentuales y absolutos.

3) Si la pantalla de seamento muestra, por ejemplo, "076", sianifica que existe un valor porcentual de 76 %. Si la pantalla de segmento muestra "076", significa que el valor DMX es 76.

# 8. Funciones Blind y Home

1) La función Blind extrae canales momentáneamente de un chase, durante la ejecución del chase. Podrá controlar manualmente el canal.

2) Mantenga presionada la tecla Blind y pulse la tecla Flash correspondiente que desea extraer momentáneamente del chase.

3) Para rearesar nuevamente al chase normal, mantenga presionada la tecla Home y pulse la tecla Flash que desea reincorporar al chase normal.

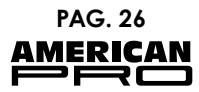

#### **ESPECIFICACIONES TÉCNICAS VII**

Entrada de energía **Salida DMX** MIDI In/Out/Thru **Dimensiones** Peso

DC 12~18V, 500mA Mín. Enchufe macho de XLR de 3 pins x 1 Enchufe múltiple de 5 pins 710 x 266 x 90mm 6,3 kg.

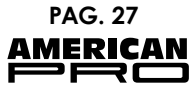

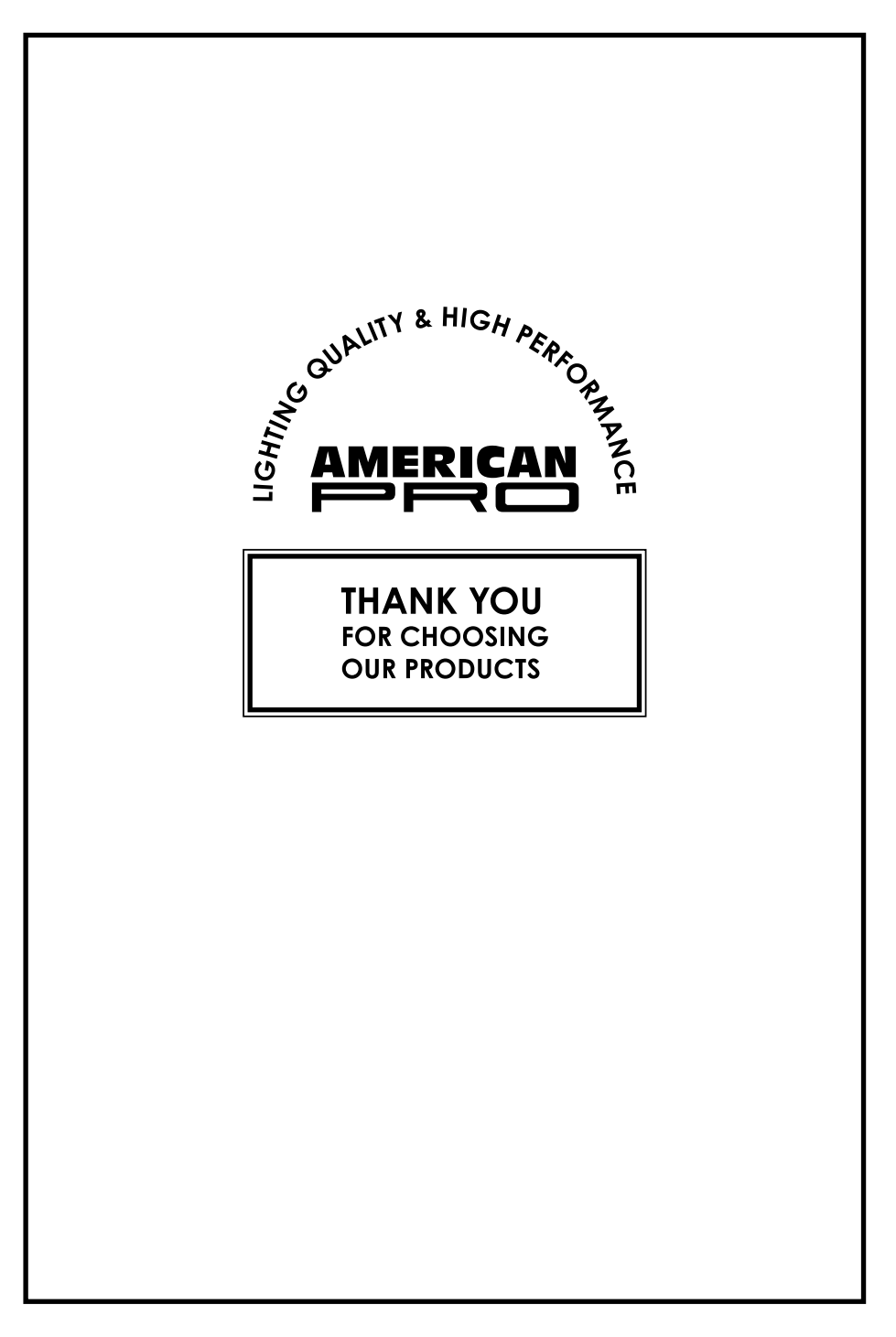

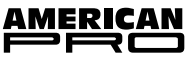